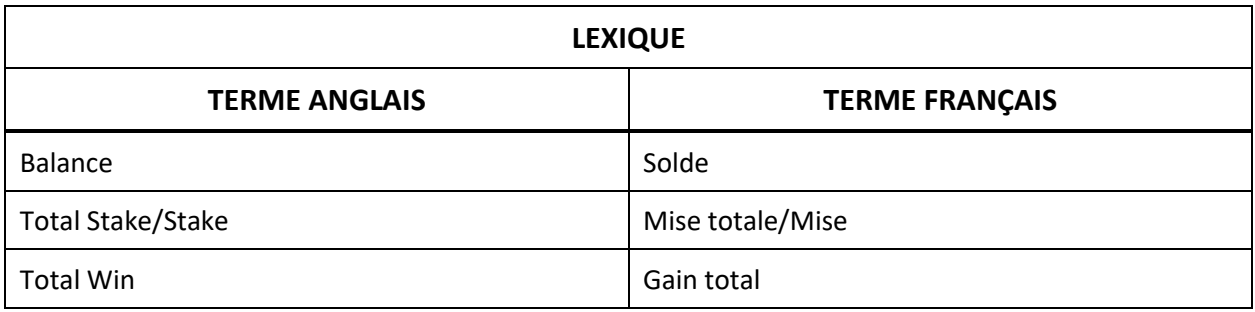

## **Blazing 777**

- Le taux de retour au joueur pour ce jeu est de 95,00 %. Le jeu Blazing 777 est un jeu classique de machines à sous, qui se joue sur 10 fenêtres de jeu différentes.
- Ajuster la mise modifie la mise par partie. La mise totale correspond à la valeur de la mise multipliée par 10.
- Si vous obtenez trois symboles identiques sur n'importe quelle fenêtre de jeu, vous gagnez un lot. Vous pouvez gagner jusqu'à dix lots.
- Le jeu Blazing 777 ne présente pas une grande variance. Cependant, trois symboles 7 déclenchent le jeu Blazing Sevens, qui lui, est de grande variance; chaque partie offre dix occasions de gagner un gros lot pouvant atteindre 420 fois la mise.
- Trois symboles 7 verts accordent dix parties Blazing Sevens. Trois symboles 7 bleus accordent quinze parties Blazing Sevens. Trois symboles 7 rouges accordent vingt parties Blazing Sevens.
- Une partie du jeu principal ne peut pas accorder plus d'un ensemble de parties Blazing 777. Aucune partie supplémentaire ne peut être accordée durant les parties Blazing Sevens.
- Les parties Blazing Sevens ne sont pas des parties gratuites. Le montant de votre mise est déduit de votre solde à chaque partie.
- Les lots sont payés conformément à la table de paiement disponible à l'interface de jeu.
- Toute partie en cours depuis plus de 23 heures sera complétée et le lot correspondant, s'il y a lieu, sera déposé dans le compte. Dans le cas d'une ronde boni, seul le total des gains des parties dûment complétées par le joueur à ce moment-là sera déposé dans le compte.
- Toute défectuosité annule jeux et paiements.
- Appuyez sur le bouton situé à l'écran de jeu principal pour consulter la table de paiement et obtenir plus de renseignements sur les lots.
- Appuyez sur le bouton pour commencer une partie sur les dix fenêtres affichées.
- Appuyez sur les boutons et de l'afficheur de la mise afin de

diminuer et d'augmenter la mise respectivement. Appuyez sur le bouton  $\ddot{\bm{i}}$  pour consulter les écrans d'aide.

- Appuyez sur le bouton  $\blacktriangleleft$  pour activer ou désactiver la sourdine. Appuyez sur le bouton **9** pour consulter l'historique de vos 100 dernières parties.
- Appuyez sur le bouton pour consulter la table de paiement.
- Appuyez sur le bouton **LL** pour retourner à l'écran d'accueil. Ce bouton pourrait ne pas apparaître.

## **Table de paiement**

- Appuyez sur le bouton pour voir une représentation graphique de la table de paiement.
- Dans cette représentation graphique : NORMAL = PARTIES DU JEU PRINCIPAL BLAZING SEVENS = PARTIES BLAZING SEVENS
- Trois symboles 7 identiques déclenchent les parties Blazing Sevens.
- Trois symboles 7 verts accordent dix parties Blazing Sevens.
- Trois symboles 7 bleus accordent quinze parties Blazing Sevens.
- Trois symboles 7 rouges accordent vingt parties Blazing Sevens.